# **renku Documentation**

*Release 0.5.0*

**Swiss Data Science Center**

**May 23, 2019**

# **Contents**

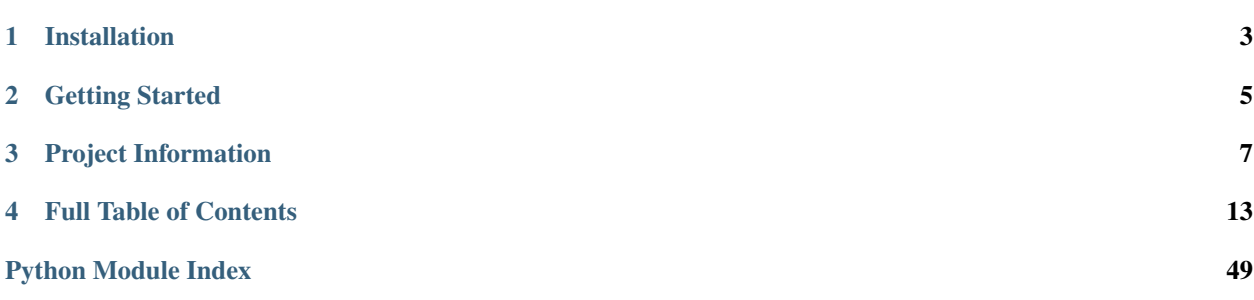

A Python library for the [Renku collaborative data science platform.](https://github.com/SwissDataScienceCenter/renku) It allows the user to create projects, manage datasets, and capture data provenance while performing analysis tasks.

NOTE: renku-python is the python library for Renku that provides an SDK and a command-line interface (CLI). It *does not* start the Renku platform itself - for that, refer to the Renku docs on [running the platform.](https://renku.readthedocs.io/en/latest/user/setup.html)

# CHAPTER 1

# Installation

<span id="page-6-0"></span>The latest release is available on PyPI and can be installed using pip:

```
$ pip install renku
```
The latest development versions are available on PyPI or from the Git repository:

```
$ pip install --dev renku
# - OR -$ pip install -e git+https://github.com/SwissDataScienceCenter/renku-python.git
˓→#egg=renku
```
Use following installation steps based on your operating system and preferences if you would like to work with the command line interface and you do not need the Python library to be importable.

# **1.1 Homebrew**

The recommended way of installing Renku on MacOS and Linux is via [Homebrew.](brew.sh)

```
$ brew tap swissdatasciencecenter/renku
$ brew install renku
```
# **1.2 Isolated environments using pipx**

Install and execute Renku in an isolated environment using pipx. It will guarantee that there are no version conflicts with dependencies you are using for your work and research.

[Install pipx](https://github.com/pipxproject/pipx#install-pipx) and make sure that the \$PATH is correctly configured.

```
$ python3 -m pip install --user pipx
$ pipx ensurepath
```
Once pipx is installed use following command to install renku.

```
$ pipx install renku
$ which renku
~/.local/bin/renku
```
Prevously we have recommended to use pipsi. You can still use it or [migrate to \\*\\*pipx\\*\\*.](https://github.com/pipxproject/pipx#migrating-to-pipx-from-pipsi)

# **1.3 Docker**

The containerized version of the CLI can be launched using Docker command.

```
$ docker run -it -v "$PWD":"$PWD" -w="$PWD" renku/renku-python renku
```
It makes sure your current directory is mounted to the same place in the container.

For more information about the Renku API [see its documentation.](https://renku.readthedocs.org/latest/developer/index.html)

# CHAPTER 2

Getting Started

<span id="page-8-0"></span>Interaction with the platform can take place via the command-line interface (CLI).

Start by creating for folder where you want to keep your Renku project:

```
$ mkdir -p ~/temp/my-renku-project
$ cd ~/temp/my-renku-project
$ renku init
```
Create a dataset and add data to it:

```
$ renku dataset create my-dataset
$ renku dataset add my-dataset https://raw.githubusercontent.com/
˓→SwissDataScienceCenter/renku-python/master/README.rst
```
Run an analysis:

```
$ renku run wc < data/my-dataset/README.rst > wc_readme
```
Trace the data provenance:

**\$** renku log wc\_readme

These are the basics, but there is much more that Renku allows you to do with your data analysis workflows.

For more information about using *renku*, refer to the *[Renku command line](#page-17-0)* instructions.

# CHAPTER 3

# Project Information

# <span id="page-10-0"></span>**3.1 License**

```
Copyright 2017-2019 - Swiss Data Science Center (SDSC)
A partnership between École Polytechnique Fédérale de Lausanne (EPFL) and
Eidgenössische Technische Hochschule Zürich (ETHZ).
Licensed under the Apache License, Version 2.0 (the "License");
you may not use this file except in compliance with the License.
You may obtain a copy of the License at
    http://www.apache.org/licenses/LICENSE-2.0
Unless required by applicable law or agreed to in writing, software
distributed under the License is distributed on an "AS IS" BASIS,
WITHOUT WARRANTIES OR CONDITIONS OF ANY KIND, either express or implied.
See the License for the specific language governing permissions and
```
#### limitations under the License.

# **3.2 Authors**

Python SDK and CLI for the Renku platform.

• Swiss Data Science Center [<contact@datascience.ch>](mailto:contact@datascience.ch)

# **3.3 Contributing**

Contributions are welcome, and they are greatly appreciated! Every little bit helps, and credit will always be given.

# **3.3.1 Types of Contributions**

# **Report Bugs**

Report bugs at [https://github.com/SwissDataScienceCenter/renku-python/issues.](https://github.com/SwissDataScienceCenter/renku-python/issues)

If you are reporting a bug, please include:

- Your operating system name and version.
- Any details about your local setup that might be helpful in troubleshooting.
- Detailed steps to reproduce the bug.

## **Fix Bugs**

Look through the GitHub issues for bugs. Anything tagged with "bug" is open to whoever wants to implement it.

### **Implement Features**

Look through the GitHub issues for features. Anything tagged with "feature" is open to whoever wants to implement it.

## **Write Documentation**

Renku could always use more documentation, whether as part of the official Renku docs, in docstrings, or even on the web in blog posts, articles, and such.

## **Submit Feedback**

The best way to send feedback is to file an issue at [https://github.com/SwissDataScienceCenter/renku-python/issues.](https://github.com/SwissDataScienceCenter/renku-python/issues)

If you are proposing a feature:

- Explain in detail how it would work.
- Keep the scope as narrow as possible, to make it easier to implement.
- Remember that this is a volunteer-driven project, and that contributions are welcome :)

# **3.3.2 Get Started!**

Ready to contribute? Here's how to set up *renku* for local development.

- 1. Fork the *SwissDataScienceCenter/renku-python* repo on GitHub.
- 2. Clone your fork locally:

**\$** git clone git@github.com:your\_name\_here/renku.git

3. Install your local copy into a virtualenv. Assuming you have virtualenvwrapper installed, this is how you set up your fork for local development:

```
$ mkvirtualenv renku
$ cd renku/
$ pip install -e .[all]
```
4. Create a branch for local development:

```
$ git checkout -b name-of-your-bugfix-or-feature
```
Now you can make your changes locally.

5. When you're done making changes, check that your changes pass tests:

**\$** ./run-tests.sh

The tests will provide you with test coverage and also check PEP8 (code style), PEP257 (documentation), flake8 as well as build the Sphinx documentation and run doctests.

Before you submit a pull request, please reformat the code using [yapf.](https://github.com/google/yapf/)

**\$** yapf -irp .

You may want to set up [yapf](https://github.com/google/yapf/) styling as a pre-commit hook to do this automatically:

```
$ curl https://raw.githubusercontent.com/google/yapf/master/plugins/pre-commit.sh
˓→-o .git/hooks/pre-commit
$ chmod u+x .git/hooks/pre-commit
```
6. Commit your changes and push your branch to GitHub:

```
$ git add .
$ git commit -s
   -m "component: title without verbs"
    -m "* NEW Adds your new feature."
    -m "* FIX Fixes an existing issue."
    -m "* BETTER Improves and existing feature."
    -m "* Changes something that should not be visible in release notes."
$ git push origin name-of-your-bugfix-or-feature
```
7. Submit a pull request through the GitHub website.

# **3.3.3 Pull Request Guidelines**

Before you submit a pull request, check that it meets these guidelines:

- 0. Make sure you agree with the license and follow the [legal matter] (https://github.com/SwissDataScienceCenter/documentation/wiki/Legal-matter).
- 1. The pull request should include tests and must not decrease test coverage.
- 2. If the pull request adds functionality, the docs should be updated. Put your new functionality into a function with a docstring.
- 3. The pull request should work for Python 3.5, 3.6 and 3.7. Check [https://travis-ci.org/SwissDataScienceCenter/](https://travis-ci.org/SwissDataScienceCenter/renku-python/pull_requests) [renku-python/pull\\_requests](https://travis-ci.org/SwissDataScienceCenter/renku-python/pull_requests) and make sure that the tests pass for all supported Python versions.

# **3.4 Changes**

# **3.4.1 v0.5.0**

*(released 2019-03-28)*

# **Bug Fixes**

- api: make methods lock free [\(1f63964\)](https://github.com/swissdatasciencecenter/renku-python/commit/1f63964), closes [#486](https://github.com/swissdatasciencecenter/renku-python/issues/486)
- use safe\_load for parsing yaml [\(5383d1e\)](https://github.com/swissdatasciencecenter/renku-python/commit/5383d1e), closes [#464](https://github.com/swissdatasciencecenter/renku-python/issues/464)
- datasets: link flag on dataset add [\(eae30f4\)](https://github.com/swissdatasciencecenter/renku-python/commit/eae30f4)

## **Features**

- api: list datasets from a commit [\(04a9fe9\)](https://github.com/swissdatasciencecenter/renku-python/commit/04a9fe9)
- cli: add dataset rm command [\(a70c7ce\)](https://github.com/swissdatasciencecenter/renku-python/commit/a70c7ce)
- cli: add rm command [\(cf0f502\)](https://github.com/swissdatasciencecenter/renku-python/commit/cf0f502)
- cli: configurable format of dataset output [\(d37abf3\)](https://github.com/swissdatasciencecenter/renku-python/commit/d37abf3)
- dataset: add existing file from current repo [\(575686b\)](https://github.com/swissdatasciencecenter/renku-python/commit/575686b), closes [#99](https://github.com/swissdatasciencecenter/renku-python/issues/99)
- datasets: added ls-files command [\(ccc4f59\)](https://github.com/swissdatasciencecenter/renku-python/commit/ccc4f59)
- models: reference context for relative paths [\(5d1e8e7\)](https://github.com/swissdatasciencecenter/renku-python/commit/5d1e8e7), closes [#452](https://github.com/swissdatasciencecenter/renku-python/issues/452)
- add JSON-LD output format for datasets [\(c755d7b\)](https://github.com/swissdatasciencecenter/renku-python/commit/c755d7b), closes [#426](https://github.com/swissdatasciencecenter/renku-python/issues/426)
- generate Makefile with log –format Makefile [\(1e440ce\)](https://github.com/swissdatasciencecenter/renku-python/commit/1e440ce)

# **3.4.2 v0.4.0**

*(released 2019-03-05)*

- Adds renku mv command which updates dataset metadata, .gitattributes and symlinks.
- Pulls LFS objects from submodules correctly.
- Adds listing of datasets.
- Adds reduced dot format for renku log.
- Adds doctor command to check missing files in datasets.
- Moves dataset metadata to .renku/datasets and adds migrate datasets command and uses UUID for metadata path.
- Gets git attrs for files to prevent duplicates in .gitattributes.
- Fixes renku show outputs for directories.
- Runs Git LFS checkout in a worktrees and lazily pulls necessary LFS files before running commands.
- Asks user before overriding an existing file using renku init or renku runner template.
- Fixes renku init --force in an empty dir.
- Renames CommitMixin.\_location to \_project.
- Addresses issue with commits editing multiple CWL files.
- Exports merge commits for full lineage.
- Exports path and parent directories.
- Adds an automatic check for the latest version.
- Simplifies issue submission from traceback to GitHub or Sentry. Requires SENTRY\_DSN variable to be set and *sentry-sdk* package to be installed before sending any data.
- Removes outputs before run.
- Allows update of directories.
- Improves readability of the status message.
- Checks ignored path when added to a dataset.
- Adds API method for finding ignored paths.
- Uses branches for init --force.
- Fixes CVE-2017-18342.
- Fixes regex for parsing Git remote URLs.
- Handles --isolation option using git worktree.
- Renames client.git to client.repo.
- Supports python -m renku.
- Allows '.' and '-' in repo path.

# **3.4.3 v0.3.3**

*(released 2018-12-07)*

- Fixes generated Homebrew formula.
- Renames renku pull path to renku storage pull with deprecation warning.

# **3.4.4 v0.3.2**

*(released 2018-11-29)*

• Fixes display of workflows in renku log.

# **3.4.5 v0.3.1**

*(released 2018-11-29)*

• Fixes issues with parsing remote Git URLs.

# <span id="page-15-4"></span>**3.4.6 v0.3.0**

*(released 2018-11-26)*

- Adds JSON-LD context to objects extracted from the Git repository (see renku show context --list).
- Uses PROV-O and WFPROV as provenance vocabularies and generates "stable" object identifiers (@id) for RDF and JSON-LD output formats.
- Refactors the log output to allow linking files and directories.
- Adds support for aliasing tools and workflows.
- Adds option to install shell completion (renku --install-completion).
- Fixes initialization of Git submodules.
- Uses relative submodule paths when appropriate.
- Simplifies external storage configuration.

# **3.4.7 v0.2.0**

#### *(released 2018-09-25)*

• Refactored version using Git and Common Workflow Language.

# **3.4.8 v0.1.0**

*(released 2017-09-06)*

• Initial public release as Renga.

# **3.5 Glossary**

<span id="page-15-3"></span>inputs Files and/or directories which are required for running tools.

<span id="page-15-1"></span>outputs Files and/or directories which are created or modified during an execution of a tool.

<span id="page-15-2"></span>tool A description of a standalone, non-interactive program which can be invoked on some inputs, produces outputs, and then terminates<sup>[1](#page-15-0)</sup>.

<span id="page-15-0"></span><sup>1</sup> <https://www.commonwl.org/v1.0/CommandLineTool.html>

# CHAPTER 4

# Full Table of Contents

# <span id="page-16-0"></span>**4.1 How does this compare . . .**

There are many tools that can be used for doing your day-to-day work. Renku is not a silver bullet or a magic wand for making your results reproducible.

# **4.1.1 . . . to Makefile**

If you are using Makefile to generate your *[outputs](#page-15-1)* you are on a good path. However you might be missing versioning of your past executions.

Renku internally builds rules similar to those defined in a Makefile and makes sure that all files are saved before running a *[tool](#page-15-2)*.

Running the following renku run commands

```
$ renku run echo test > foo
$ renku run wc -c < foo > foo.wc
```
is equivalent to this simple Makefile.

```
foo:
  @echo test > foo
foo.wc: foo
  @wc -c < foo > foo.wc
```
Renku also makes sure that if any of the *[inputs](#page-15-3)* are modified only the necessary "rules" are invoked. In addition, *make* does not run the rule if all dependencies are older then the targets.

```
$ renku run echo second > foo
$ renku status
On branch master
```
(continues on next page)

(continued from previous page)

```
Files generated from newer inputs:
  (use "renku log [<file>...]" to see the full lineage)
  (use "renku update [<file>...]" to generate the file from its latest inputs)
       foo.wc: foo#deadbeef
$ renku update foo.wc
$ renku status
On branch master
All files were generated from the latest inputs.
```
Note: As a bonus the Makefile can be generated by running renku log  $-$ format Makefile foo.wc command.

# <span id="page-17-0"></span>**4.2 Renku Command Line**

The base command for interacting with the Renku platform.

# **4.2.1 renku (base command)**

To list the available commands, either run renku with no parameters or execute renku help:

```
$ renku help
Usage: renku [OPTIONS] COMMAND [ARGS]...
Check common Renku commands used in various situations.
Options:
 --version Print version number.
 --config PATH Location of client config files.
 --config-path Print application config path.
 --install-completion Install completion for the current shell.
 --path <path> Location of a Renku repository.
                           [default: (dynamic)]
 --renku-home <path> Location of the Renku directory.
                            [default: .renku]
 --external-storage / -S, --no-external-storage
                            Use an external file storage service.
 -h, --help Show this message and exit.
Commands:
 # [...]
```
#### **Configuration files**

Depending on your system, you may find the configuration files used by Renku command line in a different folder. By default, the following rules are used:

MacOS: ~/Library/Application Support/Renku

<span id="page-18-2"></span>Unix: ~/.config/renku

Windows: C:\Users\<user>\AppData\Roaming\Renku

If in doubt where to look for the configuration file, you can display its path by running renku --config-path.

You can specify a different location via the RENKU\_CONFIG environment variable or the  $--$ config command line option. If both are specified, then the  $-$ config option value is used. For example:

**\$** renku --config ~/renku/config/ init

instructs Renku to store the configuration files in your  $\gamma$  renku/config/ directory when running the init command.

# <span id="page-18-1"></span>**4.2.2 renku init**

Create an empty Renku project or reinitialize an existing one.

## **Starting a Renku project**

If you have an existing directory which you want to turn into a Renku project, you can type:

```
$ cd ~/my_project
$ renku init
```
or:

```
$ renku init ~/my_project
```
This creates a new subdirectory named . renku that contains all the necessary files for managing the project configuration.

If provided directory does not exist, it will be created.

## **Updating an existing project**

There are situations when the required structure of a Renku project needs to be recreated or you have an **existing** Git repository. You can solve these situation by simply adding the --force option.

```
$ git init .
$ echo "# Example\nThis is a README." > README.md
$ git add README.md
$ git commit -m 'Example readme file'
# renku init would fail because there is a git repository
$ renku init --force
```
You can also enable the external storage system for output files, if it was not installed previously.

```
$ renku init --force --external-storage
```
## <span id="page-18-0"></span>**4.2.3 renku config**

Get and set Renku repository or global options.

# <span id="page-19-1"></span>**Set values**

You can set various Renku configuration options, for example the image registry URL, with a command like:

**\$** renku config registry https://registry.gitlab.com/demo/demo

#### **Query values**

You display a previously set value with:

```
$ renku config registry
https://registry.gitlab.com/demo/demo
```
# <span id="page-19-0"></span>**4.2.4 renku dataset**

Work with datasets in the current repository.

#### **Manipulating datasets**

Creating an empty dataset inside a Renku project:

**\$** renku dataset create my-dataset Creating a dataset ... OK

Listing all datasets:

```
$ renku dataset
ID NAME CREATED AUTHORS
                                -------- ------------- ------------------- ---------
0ad1cb9a some-dataset 2019-03-19 16:39:46 sam
9436e36c my-dataset 2019-02-28 16:48:09 sam
```
#### Deleting a dataset:

```
$ renku dataset rm some-dataset
OK
```
#### **Working with data**

Adding data to the dataset:

**\$** renku dataset add my-dataset http://data-url

This will copy the contents of  $data-url$  to the dataset and add it to the dataset metadata.

To add data from a git repository, you can specify it via https or git+ssh URL schemes. For example,

**\$** renku dataset add my-dataset git+ssh://host.io/namespace/project.git

Sometimes you want to import just a specific path within the parent project. In this case, use the  $-\text{target flag}$ :

```
$ renku dataset add my-dataset --target relative-path/datafile \
    git+ssh://host.io/namespace/project.git
```
To trim part of the path from the parent directory, use the  $-\text{relative-to}$  option. For example, the command above will result in a structure like

```
data/
 my-dataset/
   relative-path/
      datafile
```
#### Using instead

```
$ renku dataset add my-dataset \
   --target relative-path/datafile \
   --relative-to relative-path \
   git+ssh://host.io/namespace/project.git
```
will yield:

data/ my-dataset/ datafile

Listing all files in the project associated with a dataset.

```
$ renku dataset ls-files
ADDED AUTHORS DATASET PATH
------------------- --------- ------------- ---------------------------
2019-02-28 16:48:09 sam my-dataset ...my-dataset/addme
2019-02-28 16:49:02 sam my-dataset ...my-dataset/weather/file1
2019-02-28 16:49:02 sam my-dataset ...my-dataset/weather/file2
2019-02-28 16:49:02 sam my-dataset ...my-dataset/weather/file3
```
Sometimes you want to filter the files. For this we use  $-$ -dataset,  $-$ -include and  $-$ exclude flags:

```
$ renku dataset ls-files --include "file*" --exclude "file3"
ADDED AUTHORS DATASET PATH
------------------- --------- ---------- ----------------------------
                             my-dataset .../my-dataset/weather/file1
2019-02-28 16:49:02 sam my-dataset .../my-dataset/weather/file2
```
Unlink a file from a dataset:

```
$ renku dataset unlink my-dataset --include file1
OK
```
Unlink all files within a directory from a dataset:

```
$ renku dataset unlink my-dataset --include "weather/*"
OK
```
Unlink all files from a dataset:

```
$ renku dataset unlink my-dataset
Warning: You are about to remove following from "my-dataset" dataset.
.../my-dataset/weather/file1
.../my-dataset/weather/file2
.../my-dataset/weather/file3
Do you wish to continue? [y/N]:
```
<span id="page-21-1"></span>Note: The unlink command does not delete files, only the dataset record.

# <span id="page-21-0"></span>**4.2.5 renku run**

Track provenance of data created by executing programs.

### **Capture command line execution**

Tracking execution of your command line script is done by simply adding the renku run command before the actual command. This will enable detection of:

- arguments (flags),
- string and integer options,
- input files or directories if linked to existing paths in the repository,
- output files or directories if modified or created while running the command.

Note: If there were uncommitted changes in the repository, then the renku run command fails. See **git status** for details.

Warning: Input and output paths can only be detected if they are passed as arguments to renku run.

## **Detecting input paths**

Any path passed as an argument to renku run, which was not changed during the execution, is identified as an input path. The identification only works if the path associated with the argument matches an existing file or directory in the repository.

The detection might not work as expected if:

- a file is modified during the execution. In this case it will be stored as an output;
- a path is not passed as an argument to renku run.

#### **Detecting output paths**

Any path **modified** or **created** during the execution will be added as an output.

Because the output path detection is based on the Git repository state after the execution of renku run command, it is good to have a basic understading of the underlying principles and limitations of tracking files in Git.

Git tracks not only the paths in a repository, but also the content stored in those paths. Therefore:

- a recreated file with the same content is not considered an output file, but instead is kept as an input;
- file moves are detected based on their content and can cause problems;
- directories cannot be empty.

<span id="page-22-1"></span>Note: When in doubt whether the outputs will be detected, remove all outputs using  $\text{git } \text{rm } \leq \text{path} > \text{followed by}$ git commit before running the renku run command.

#### Command does not produce any files (**--no-output**)

If the program does not produce any outputs, the execution ends with an error:

Error: There are not any detected outputs in the repository.

You can specify the  $-\text{no}-\text{output}$  option to force tracking of such an execution.

#### **Detecting standard streams**

Often the program expect inputs as a standard input stream. This is detected and recorded in the tool specification when invoked by renku run cat < A.

Similarly, both redirects to standard output and standard error output can be done when invoking a command:

**\$** renku run grep "test" B > C 2> D

Warning: Detecting inputs and outputs from pipes | is not supported.

#### **Exit codes**

All Unix commands return a number between 0 and 255 which is called "exit code". In case other numbers are returned, they are treaded module 256 (-10 is equivalent to 246, 257 is equivalent to 1). The exit-code 0 represents a *success* and non-zero exit-code indicates a *failure*.

Therefore the command speficied after renku run is expected to return exit-code 0. If the command returns different exit code, you can speficy them with --success-code=<INT> parameter.

**\$** renku run --success-code=1 --no-output fail

# <span id="page-22-0"></span>**4.2.6 renku log**

Show provenance of data created by executing programs.

### **File provenance**

Unlike the traditional file history format, which shows previous revisions of the file, this format presents tool inputs together with their revision identifiers.

 $A \star$  character shows to which lineage the specific file belongs to. A  $\&$  character in the graph lineage means that the corresponding file does not have any inputs and the history starts there.

When called without file names, renku log shows the history of most recently created files. With the  $--$ revision  $\leq$  refiname  $>$  option the output is shown as it was in the specified revision.

#### <span id="page-23-2"></span>**Provenance examples**

**renku log B** Show the history of file B since its last creation or modification.

```
renku log --revision HEAD~5 Show the history of files that have been created or modified 5 commits ago.
```

```
renku log --revision e3f0bd5a D E Show the history of files D and E as it looked in the commit
    e3f0bd5a.
```
## **Output formats**

Following formats supported when specified with  $-$ format option:

• *ascii*

• *dot*

You can generate a PNG of the full history of all files in the repository using the **dot** program.

```
$ FILES=$(git ls-files --no-empty-directory --recurse-submodules)
$ renku log --format dot $FILES | dot -Tpng > /tmp/graph.png
$ open /tmp/graph.png
```
# <span id="page-23-1"></span>**4.2.7 renku status**

Show status of data files created in the repository.

#### **Inspecting a repository**

Displays paths of outputs which were generated from newer inputs files and paths of files that have been used in diverent versions.

The first paths are what need to be recreated by running renku update. See more in section about *[renku update](#page-23-0)*.

The paths mentioned in the output are made relative to the current directory if you are working in a subdirectory (this is on purpose, to help cutting and pasting to other commands). They also contain first 8 characters of the corresponding commit identifier after the # (hash). If the file was imported from another repository, the short name of is shown together with the filename before @.

# <span id="page-23-0"></span>**4.2.8 renku update**

Update outdated files created by the "run" command.

#### **Recreating outdated files**

The information about dependencies for each file in the repository is generated from information stored in the underlying Git repository.

A minimal dependency graph is generated for each outdated file stored in the repository. It means that only the necessary steps will be executed and the workflow used to orchestrate these steps is stored in the repository.

Assume that the following history for the file H exists.

 $C---D---E$ /  $\sqrt{ }$  $A---B---F---G---H$ 

The first example shows situation when  $D$  is modified and files  $E$  and  $H$  become outdated.

```
C--\star D\star--(E)/ \sqrt{ }A---B---F---G---(H)** - modified
() - needs update
```
In this situation, you can do efectively two things:

- Recreate a single file by running
	- **\$** renku update E

• Update all files by simply running

```
$ renku update
```
Note: If there were uncommitted changes then the command fails. Check **git status** to see details.

#### **Pre-update checks**

In the next example, files A or B are modified, hence the majority of dependent files must be recreated.

 $(C)$  --(D) --(E)  $\sqrt{ }$  $*A*--*B*--(F)--(G)--(H)$ 

To avoid excesive recreation of the large portion of files which could have been affected by a simple change of an input file, consider speficing a single file (e.g. renku update G). See also *[renku status](#page-23-1)*.

#### <span id="page-24-0"></span>**Update siblings**

If a tool produces multiple output files, these outputs need to be always updated together.

```
(B)
                  /
*A*--[step 1]--(C)\setminus(D)
```
An attempt to update a single file would fail with the following error.

```
$ renku update C
Error: There are missing output siblings:
     B
     D
```
(continues on next page)

(continued from previous page)

<span id="page-25-4"></span>Include the files above in the command or use --with-siblings option.

The following commands will produce the same result.

```
$ renku update --with-siblings C
$ renku update B C D
```
# <span id="page-25-2"></span>**4.2.9 renku rerun**

Recreate files created by the "run" command.

## **Recreating files**

Assume you have run a step 2 that uses a stochastic algorithm, so each run will be slightly different. The goal is to regenerate output C several times to compare the output. In this situation it is not possible to simply call *[renku update](#page-23-0)* since the input file A has not been modified after the execution of step 2.

A-[step 1]-B-[step 2\*]-C

Recreate a specific output file by running:

**\$** renku rerun C

If you would like to recreate a file which was one of several produced by a tool, then these files must be recreated as well. See the explanation in *[updating siblings](#page-24-0)*.

# <span id="page-25-1"></span>**4.2.10 renku rm**

Remove a file, a directory, or a symlink.

Removing a file that belongs to a dataset will update its metadata. It also will attempt to update tracking information for files stored in an external storage (using Git LFS).

# <span id="page-25-0"></span>**4.2.11 renku mv**

Move or rename a file, a directory, or a symlink.

Moving a file that belongs to a dataset will update its metadata. It also will attempt to update tracking information for files stored in an external storage (using Git LFS). Finally it makes sure that all relative symlinks work after the move.

# <span id="page-25-3"></span>**4.2.12 renku workflow**

Manage the set of CWL files created by renku commands.

With no arguments, shows a list of captured CWL files. Several subcommands are available to perform operations on CWL files.

# <span id="page-26-2"></span>**Reference tools and workflows**

Managing large number of tools and workflows with automatically generated names may be cumbersome. The names can be added to the last executed run, rerun or update command by running renku workflow set-name  $\langle$ name>. The name can be added to an arbitrary file in .renku/workflow/\*.cwl anytime later.

# <span id="page-26-0"></span>**4.2.13 renku show**

Show information about objects in current repository.

## **Siblings**

In situations when multiple outputs have been generated by a single renku run command, the siblings can be discovered by running renku show siblings PATH command.

Assume that the following graph represents relations in the repository.

```
D---E---G\sqrt{2}A---B---C F
```
Then the following outputs would be shown.

```
$ renku show siblings C
C
D
$ renku show siblings G
F
G
$ renku show siblings A
A
```
## **Input and output files**

You can list input and output files generated in the repository by running renku show inputs and renku show outputs commands. Alternatively, you can check if all paths specified as arguments are input or output files respectively.

```
$ renku run wc < source.txt > result.wc
$ renku show inputs
source.txt
$ renku show outputs
result.wc
$ renku show outputs source.txt
$ echo $? # last command finished with an error code
1
```
# <span id="page-26-1"></span>**4.2.14 renku storage**

Manage an external storage.

# <span id="page-27-3"></span><span id="page-27-1"></span>**4.2.15 renku image**

Manipulate images related to the Renku project.

#### **Configure the image registry**

First, obtain an access token for the registry from GitLab by going to <gitlab-URL>/profile/ personal\_access\_tokens. Select only the read\_registry scope and copy the access token.

```
$ open https://<gitlab-URL>/profile/personal_access_tokens
$ export ACCESS_TOKEN=<copy-from-browser>
```
Find your project's registry path by going to <gitlab-url>/<namespace>/<project>/ container\_registry. The string following the docker push command is the registry-path for the project.

```
$ open https://<gitlab-url>/<namespace>/<project>/container_registry
$ renku config registry https://oauth2:$ACCESS_TOKEN@<registry-path>
```
You can use any registry with manual authentication step using Docker command line.

```
$ docker login docker.io
$ renku config registry https://docker.io
```
## **Pull image**

If the image has indeed been built and pushed to the registry, you should be able to fetch it with:

```
$ renku image pull
```
This pulls an image that was built for the current commit. You can also fetch an image built for a specific commit with:

```
# renku image pull --revision <ref-name>
$ renku image pull --revision HEAD~1
```
# <span id="page-27-0"></span>**4.2.16 renku doctor**

Check your system and repository for potential problems.

## <span id="page-27-2"></span>**4.2.17 renku migrate**

Migrate files and metadata to the latest Renku version.

## **Datasets**

The location of dataset metadata files has been changed from the data/<name>/metadata.yml to .renku/ datasets/<UUID>/metadata.yml. All file paths inside a metadata file are relative to itself and the renku migrate datasets command will take care of it.

# <span id="page-28-2"></span><span id="page-28-1"></span>**4.2.18 renku githooks**

Install and uninstall Git hooks.

#### **Prevent modifications of output files**

The commit hooks are enabled by default to prevent situation when some output file is manually modified.

```
$ renku init
$ renku run echo hello > greeting.txt
$ edit greeting.txt
$ git commit greeting.txt
You are trying to update some output files.
Modified outputs:
  greeting.txt
If you are sure, use "git commit --no-verify".
```
# <span id="page-28-0"></span>**4.2.19 Error Tracking**

Renku is not bug-free and you can help us to find them.

# **GitHub**

You can quickly open an issue on GitHub with a traceback and minimal system information when you hit an unhandled exception in the CLI.

```
Ahhhhhhhh! You have found a bug.
1. Open an issue by typing "open";
2. Print human-readable information by typing "print";
3. See the full traceback without submitting details (default: "ignore").
Please select an action by typing its name (open, print, ignore) [ignore]:
```
## **Sentry**

When using renku as a hosted service the Sentry integration can be enabled to help developers iterate faster by showing them where bugs happen, how often, and who is affected.

- 1. Install Sentry-SDK with python -m pip install sentry-sdk;
- 2. Set environment variable SENTRY\_DSN=https://<key>@sentry.<domain>/<project>.

Warning: User information might be sent to help resolving the problem. If you are not using your own Sentry instance you should inform users that you are sending possibly sensitive information to a 3rd-party service.

# <span id="page-29-4"></span>**4.3 Models**

<span id="page-29-1"></span>Model objects used in Python SDK.

# <span id="page-29-3"></span>**4.3.1 Projects**

Model objects representing projects.

```
class renku.models.projects.Project(name=None, created=NOTHING, updated=NOTHING,
```
*version='1'*)

Represent a project.

Type:

"foaf:Project"

Context:

```
{
 "foaf": "http://xmlns.com/foaf/0.1/",
 "name": "foaf:name",
 "created": "http://schema.org/dateCreated",
 "updated": "http://schema.org/dateUpdated",
 "version": "http://schema.org/schemaVersion"
}
```
**class** renku.models.projects.**ProjectCollection**(*client=None*) Represent projects on the server.

#### Example

Create a project and check its name.

# >>> project = client.projects.create(name='test-project') # >>> project.name # 'test-project'

Create a representation of objects on the server.

#### **class Meta**

Information about individual projects.

**model**

alias of [Project](#page-29-0)

**create**(*name=None*, *\*\*kwargs*) Create a new project.

Parameters **name** – The name of the project.

Returns An instance of the newly create project.

Return type *[renku.models.projects.Project](#page-29-0)*

# <span id="page-29-2"></span>**4.3.2 Datasets**

Model objects representing datasets.

## <span id="page-30-0"></span>**Dataset object**

**class** renku.models.datasets.**Dataset**(*name: str*, *created=NOTHING*, *identifier=NOTHING*, *authors=NOTHING*, *files=NOTHING*)

Repesent a dataset.

#### Type:

"dctypes:Dataset"

#### Context:

{

```
"dcterms": "http://purl.org/dc/terms/",
"dctypes": "http://purl.org/dc/dcmitypes/",
"foaf": "http://xmlns.com/foaf/0.1/",
"prov": "http://www.w3.org/ns/prov#",
"scoro": "http://purl.org/spar/scoro/",
"name": "dcterms:name",
"created": "http://schema.org/dateCreated",
"identifier": {
  "@id": "dctypes:Dataset",
  "@type": "@id"
},
"authors": {
 "@container": "@list"
},
"email": "dcterms:email",
"affiliation": "scoro:affiliate",
"files": {
  "@container": "@index"
},
"url": "http://schema.org/url",
"added": "http://schema.org/dateCreated"
```
#### **asjsonld**()

}

Store dataset state to original reference file.

#### **authors\_csv**

Comma-separated list of authors associated with dataset.

**default\_reference**()

Create a default reference path.

```
classmethod from_jsonld(data, *args, **kwargs)
    Set __source__ property.
```

```
classmethod from_yaml(path)
    Return an instance from a YAML file.
```

```
rename_files(rename)
```
Rename files using the path mapping function.

#### **short\_id**

Shorter version of identifier.

```
unlink_file(file_path)
```
Unlink a file from dataset.

Parameters **file\_path** – Relative path used as key inside files container.

# <span id="page-31-0"></span>**Dataset file**

Manage files in the dataset.

```
class renku.models.datasets.DatasetFile(*, path, url=None, authors=NOTHING,
                                          dataset=None, added=NOTHING)
```
Represent a file in a dataset.

Type:

"http://schema.org/DigitalDocument"

Context:

```
{
  "url": "http://schema.org/url",
  "authors": {
    "@container": "@list"
 },
 "foaf": "http://xmlns.com/foaf/0.1/",
 "dcterms": "http://purl.org/dc/terms/",
 "scoro": "http://purl.org/spar/scoro/",
 "name": "dcterms:name",
  "email": "dcterms:email",
 "affiliation": "scoro:affiliate",
  "added": "http://schema.org/dateCreated"
}
```
#### **authors\_csv**

Comma-separated list of authors associated with dataset.

```
default_reference()
```
Create a default reference path.

```
classmethod from_jsonld(data, __reference__=None)
    Instantiate a JSON-LD class from data.
```

```
classmethod from_yaml(path)
    Return an instance from a YAML file.
```
#### **full\_path**

Return full path in the current reference frame.

# **Author**

```
class renku.models.datasets.Author(name, email, affiliation=None)
     Represent the author of a resource.
```
#### Type:

"dcterms:creator"

# Context:

{

```
"foaf": "http://xmlns.com/foaf/0.1/",
"dcterms": "http://purl.org/dc/terms/",
"scoro": "http://purl.org/spar/scoro/",
"name": "dcterms:name",
```
(continues on next page)

(continued from previous page)

```
"email": "dcterms:email",
"affiliation": "scoro:affiliate"
```
**check\_email**(*attribute*, *value*) Check that the email is valid.

**default\_reference**() Create a default reference path.

**classmethod from\_commit**(*commit*) Create an instance from a Git commit.

- **classmethod from\_git**(*git*) Create an instance from a Git repo.
- **classmethod from\_jsonld**(*data*, *\_\_reference\_\_=None*) Instantiate a JSON-LD class from data.

**classmethod from\_yaml**(*path*) Return an instance from a YAML file.

# <span id="page-32-1"></span>**4.3.3 Provenance**

Extract provenance information from the repository.

#### <span id="page-32-2"></span>**Activities**

}

```
class renku.models.provenance.activities.Activity(*, commit=None, client=None,
                                                      path=None, label=NOTHING,
                                                      project=NOTHING, id=NOTHING,
                                                      message=NOTHING,
                                                      was_informed_by=NOTHING,
                                                      part_of=None, process=None,
                                                      outputs=NOTHING, gen-
                                                      erated=NOTHING, in-
                                                      fluenced=NOTHING,
                                                      started_at_time=NOTHING,
                                                      ended_at_time=NOTHING)
```
Represent an activity in the repository.

## Type:

```
"prov:Activity"
```
Context:

```
{
 "dcterms": "http://purl.org/dc/terms/",
 "prov": "http://www.w3.org/ns/prov#",
 "rdfs": "http://www.w3.org/2000/01/rdf-schema#",
 "path": "prov:atLocation",
 "_label": "rdfs:label",
 "_project": "dcterms:isPartOf",
 "_id": "@id",
```
(continues on next page)

(continued from previous page)

```
"_message": "rdfs:comment",
  "_was_informed_by": "prov:wasInformedBy",
  "generated": {
    "@reverse": "prov:activity"
  },
 "influenced": "prov:influenced",
  "started_at_time": {
   "@id": "prov:startedAtTime",
   "@type": "http://www.w3.org/2001/XMLSchema#dateTime"
 },
 "ended_at_time": {
   "@id": "prov:endedAtTime",
   "@type": "http://www.w3.org/2001/XMLSchema#dateTime"
  }
}
```
**default\_ended\_at\_time**() Configure calculated properties.

**default\_generated**() Calculate default values.

**default\_id**() Configure calculated ID.

```
default_influenced()
    Calculate default values.
```
**default\_label**() Generate a default label.

```
default_message()
    Generate a default message.
```
#### **default\_outputs**() Guess default outputs from a commit.

#### **default\_project**() Generate a default location.

- **default\_reference**() Create a default reference path.
- **default\_started\_at\_time**() Configure calculated properties.

```
default_was_informed_by()
    List parent actions.
```

```
classmethod from_jsonld(data, __reference__=None)
    Instantiate a JSON-LD class from data.
```
- **classmethod from\_yaml**(*path*) Return an instance from a YAML file.
- **classmethod generate\_id**(*commit*) Calculate action ID.

# **nodes**

Return topologically sorted nodes.

#### <span id="page-34-0"></span>**parents**

Return parent commits.

#### **paths**

Return all paths in the commit.

#### **submodules**

Proxy to client submodules.

```
class renku.models.provenance.activities.ProcessRun(*, commit=None, client=None,
                                                       path=None, label=NOTHING,
                                                       project=NOTHING,
                                                       id=NOTHING, mes-
                                                       sage=NOTHING,
                                                       was_informed_by=NOTHING,
                                                       part_of=None, process=None,
                                                       influenced=NOTHING,
                                                       started_at_time=NOTHING,
                                                       ended_at_time=NOTHING,
                                                       inputs=NOTHING, out-
                                                       puts=NOTHING, gen-
                                                       erated=NOTHING, as-
                                                       sociation=None, quali-
                                                       fied_usage=NOTHING)
```
A process run is a particular execution of a Process description.

#### Type:

```
["prov:Activity", "wfprov:ProcessRun"]
```
## Context:

```
{
 "wfprov": "http://purl.org/wf4ever/wfprov#",
 "dcterms": "http://purl.org/dc/terms/",
 "prov": "http://www.w3.org/ns/prov#",
 "rdfs": "http://www.w3.org/2000/01/rdf-schema#",
 "path": "prov:atLocation",
 "_label": "rdfs:label",
 "_project": "dcterms:isPartOf",
 "_id": "@id",
 "_message": "rdfs:comment",
 "_was_informed_by": "prov:wasInformedBy",
 "generated": {
    "@reverse": "prov:activity"
 },
 "influenced": "prov:influenced",
 "started_at_time": {
   "@id": "prov:startedAtTime",
    "@type": "http://www.w3.org/2001/XMLSchema#dateTime"
 },
 "ended_at_time": {
   "@id": "prov:endedAtTime",
    "@type": "http://www.w3.org/2001/XMLSchema#dateTime"
 },
 "association": "prov:qualifiedAssociation",
  "qualified_usage": "prov:qualifiedUsage"
}
```
<span id="page-35-0"></span>**default\_ended\_at\_time**() Configure calculated properties.

- **default\_generated**() Calculate default values.
- **default\_id**() Configure calculated ID.
- **default\_influenced**() Calculate default values.
- **default\_inputs**() Guess default inputs from a process.
- **default\_label**() Generate a default label.
- **default\_message**() Generate a default message.
- **default\_outputs**() Guess default outputs from a process.
- **default\_project**() Generate a default location.
- **default\_qualified\_usage**() Generate list of used artifacts.
- **default\_reference**() Create a default reference path.
- **default\_started\_at\_time**() Configure calculated properties.
- **default\_was\_informed\_by**() List parent actions.
- **classmethod from\_jsonld**(*data*, *\_\_reference\_\_=None*) Instantiate a JSON-LD class from data.
- **classmethod from\_yaml**(*path*) Return an instance from a YAML file.
- **classmethod generate\_id**(*commit*) Calculate action ID.
- **iter\_output\_files**(*commit=None*) Yield tuples with output id and path.

# **nodes**

Return topologically sorted nodes.

## **parents**

Return parent commits.

#### **paths**

Return all paths in the commit.

#### **submodules**

Proxy to client submodules.

```
class renku.models.provenance.activities.WorkflowRun(*, commit=None, client=None,
                                                            path=None, label=NOTHING,
                                                            project=NOTHING,
                                                            id=NOTHING, mes-
                                                            sage=NOTHING,
                                                            was_informed_by=NOTHING,
                                                            part_of=None, process=None,
                                                            influenced=NOTHING,
                                                            started_at_time=NOTHING,
                                                            ended_at_time=NOTHING,
                                                            inputs=NOTHING, as-
                                                            sociation=None, quali-
                                                            fied_usage=NOTHING,
                                                            children=NOTHING, pro-
                                                            cesses=NOTHING, sub-
                                                            processes=NOTHING, out-
                                                            puts=NOTHING, gener-
                                                            ated=NOTHING)
    A workflow run typically contains several subprocesses.
```
#### Type:

["prov:Activity", "wfprov:ProcessRun", "wfprov:WorkflowRun"]

Context:

{

```
"wfprov": "http://purl.org/wf4ever/wfprov#",
"dcterms": "http://purl.org/dc/terms/",
"prov": "http://www.w3.org/ns/prov#",
"rdfs": "http://www.w3.org/2000/01/rdf-schema#",
"path": "prov:atLocation",
"_label": "rdfs:label",
"_project": "dcterms:isPartOf",
"_id": "@id",
"_message": "rdfs:comment",
"_was_informed_by": "prov:wasInformedBy",
"generated": {
  "@reverse": "prov:activity"
},
"influenced": "prov:influenced",
"started_at_time": {
  "@id": "prov:startedAtTime",
  "@type": "http://www.w3.org/2001/XMLSchema#dateTime"
},
"ended_at_time": {
  "@id": "prov:endedAtTime",
  "@type": "http://www.w3.org/2001/XMLSchema#dateTime"
},
"association": "prov:qualifiedAssociation",
"qualified_usage": "prov:qualifiedUsage",
"_processes": {
  "@reverse": "wfprov:wasPartOfWorkflowRun"
}
```
## **default\_children**()

Load children from process.

}

<span id="page-37-0"></span>**default\_ended\_at\_time**() Configure calculated properties.

- **default\_generated**() Calculate default values.
- **default\_id**() Configure calculated ID.
- **default\_influenced**() Calculate default values.
- **default\_inputs**() Guess default inputs from a process.
- **default\_label**() Generate a default label.
- **default\_message**() Generate a default message.
- **default\_outputs**() Guess default outputs from a workflow.

**default\_project**() Generate a default location.

- **default\_qualified\_usage**() Generate list of used artifacts.
- **default\_reference**() Create a default reference path.
- **default\_started\_at\_time**() Configure calculated properties.
- **default\_subprocesses**() Load subprocesses.
- **default\_was\_informed\_by**() List parent actions.
- **classmethod from\_jsonld**(*data*, *\_\_reference\_\_=None*) Instantiate a JSON-LD class from data.
- **classmethod from\_yaml**(*path*) Return an instance from a YAML file.
- **classmethod generate\_id**(*commit*) Calculate action ID.
- **iter\_output\_files**(*commit=None*) Yield tuples with output id and path.

#### **nodes**

Yield all graph nodes.

# **parents**

Return parent commits.

# **paths**

Return all paths in the commit.

#### <span id="page-38-1"></span>**submodules**

Proxy to client submodules.

# <span id="page-38-0"></span>**Entities and Plans**

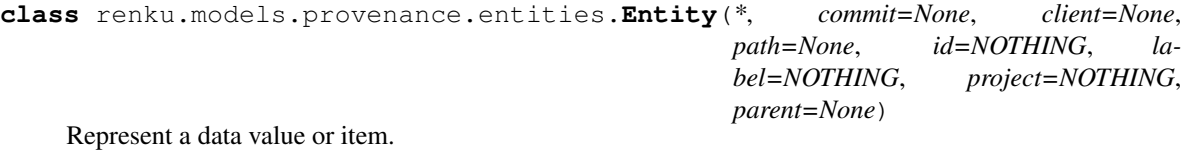

## Type:

["prov:Entity", "wfprov:Artifact"]

Context:

{

}

```
"dcterms": "http://purl.org/dc/terms/",
"prov": "http://www.w3.org/ns/prov#",
"wfprov": "http://purl.org/wf4ever/wfprov#",
"path": "prov:atLocation",
"_id": "@id",
"_label": "rdfs:label",
"_project": "dcterms:isPartOf"
```

```
default_id()
    Configure calculated ID.
```

```
default_label()
    Generate a default label.
```

```
default_project()
    Generate a default location.
```
## **default\_reference**()

Create a default reference path.

#### **entities**

Yield itself.

- **classmethod from\_jsonld**(*data*, *\_\_reference\_\_=None*) Instantiate a JSON-LD class from data.
- **classmethod from\_revision**(*client*, *path*, *revision='HEAD'*, *parent=None*) Return dependency from given path and revision.

```
classmethod from_yaml(path)
    Return an instance from a YAML file.
```
# **parent**

Return the parent object.

#### **submodules**

Proxy to client submodules.

```
class renku.models.provenance.entities.Collection(*, commit=None,
                                                  client=None, path=None,
                                                  id=NOTHING, label=NOTHING,
                                                  project=NOTHING, parent=None,
                                                  members=NOTHING)
```
Represent a directory with files.

Type:

["prov:Collection", "prov:Entity", "wfprov:Artifact"]

Context:

{

}

```
"prov": "http://www.w3.org/ns/prov#",
"dcterms": "http://purl.org/dc/terms/",
"wfprov": "http://purl.org/wf4ever/wfprov#",
"path": "prov:atLocation",
"_id": "@id",
"_label": "rdfs:label",
"_project": "dcterms:isPartOf",
"members": "prov:hadMember"
```
**default\_id**() Configure calculated ID.

```
default_label()
```
Generate a default label.

```
default_members()
    Generate default members as entities from current path.
```

```
default_project()
    Generate a default location.
```
**default\_reference**() Create a default reference path.

#### **entities**

Recursively return all files.

- **classmethod from\_jsonld**(*data*, *\_\_reference\_\_=None*) Instantiate a JSON-LD class from data.
- **classmethod from\_revision**(*client*, *path*, *revision='HEAD'*, *parent=None*) Return dependency from given path and revision.

```
classmethod from_yaml(path)
    Return an instance from a YAML file.
```
**parent**

Return the parent object.

#### **submodules**

Proxy to client submodules.

```
class renku.models.provenance.entities.Process(*, commit=None, client=None,
                                                 path=None, id=NOTHING, la-
                                                 bel=NOTHING, project=NOTHING,
                                                 activity)
```
Represent a process.

## <span id="page-40-0"></span>Type:

```
["prov:Entity", "prov:Plan", "wfdesc:Process"]
```
#### Context:

{

}

```
"wfdesc": "http://purl.org/wf4ever/wfdesc#",
"prov": "http://www.w3.org/ns/prov#",
"path": "prov:atLocation",
"_id": "@id",
"_label": "rdfs:label",
"_project": "dcterms:isPartOf",
"_activity": "prov:activity"
```
**activity** Return the activity object.

```
default_id()
    Configure calculated ID.
```
**default\_label**() Generate a default label.

- **default\_project**() Generate a default location.
- **default\_reference**() Create a default reference path.

```
classmethod from_jsonld(data, __reference__=None)
    Instantiate a JSON-LD class from data.
```

```
classmethod from_yaml(path)
    Return an instance from a YAML file.
```
#### **submodules**

Proxy to client submodules.

```
class renku.models.provenance.entities.Workflow(*, commit=None, client=None,
                                                      path=None, id=NOTHING, la-
                                                      bel=NOTHING, project=NOTHING,
                                                      activity, subprocesses=NOTHING)
    Represent workflow with subprocesses.
```
#### Type:

["prov:Entity", "prov:Plan", "wfdesc:Process", "wfdesc:Workflow"]

Context:

{

```
"wfdesc": "http://purl.org/wf4ever/wfdesc#",
"prov": "http://www.w3.org/ns/prov#",
"path": "prov:atLocation",
"_id": "@id",
"_label": "rdfs:label",
"_project": "dcterms:isPartOf",
"_activity": "prov:activity",
```
(continues on next page)

(continued from previous page)

```
"subprocesses": "wfdesc:hasSubProcess"
```
**activity**

}

Return the activity object.

**default\_id**() Configure calculated ID.

**default\_label**() Generate a default label.

- **default\_project**() Generate a default location.
- **default\_reference**() Create a default reference path.

**default\_subprocesses**() Load subprocesses.

**classmethod from\_jsonld**(*data*, *\_\_reference\_\_=None*) Instantiate a JSON-LD class from data.

```
classmethod from_yaml(path)
    Return an instance from a YAML file.
```
#### **submodules**

Proxy to client submodules.

## <span id="page-41-0"></span>**Agents**

**class** renku.models.provenance.agents.**Person**(*name*, *email*) Represent a person.

Type:

["foaf:Person", "prov:Person"]

#### Context:

```
{
 "foaf": "http://xmlns.com/foaf/0.1/",
 "prov": "http://purl.org/dc/terms/",
 "name": "rdfs:label",
  "email": {
   "@type": "@id",
    "@id": "foaf:mbox"
  },
  "_id": "@id"
}
```
**check\_email**(*attribute*, *value*) Check that the email is valid.

```
default_id()
    Configure calculated ID.
```

```
default_reference()
```
Create a default reference path.

```
classmethod from_commit(commit)
    Create an instance from a Git commit.
```

```
classmethod from_jsonld(data, __reference__=None)
    Instantiate a JSON-LD class from data.
```

```
classmethod from_yaml(path)
    Return an instance from a YAML file.
```
**class** renku.models.provenance.agents.**SoftwareAgent**(*\**, *label*, *was\_started\_by=None*,

*id*)

Represent a person.

Type:

["prov:SoftwareAgent", "wfprov:WorkflowEngine"]

Context:

```
{
 "prov": "http://purl.org/dc/terms/",
 "wfprov": "http://purl.org/wf4ever/wfprov#",
 "label": "rdfs:label",
 "was_started_by": "prov:wasStartedBy",
  "_id": "@id"
}
```

```
default_reference()
```
Create a default reference path.

```
classmethod from_commit(commit)
    Create an instance from a Git commit.
```

```
classmethod from_jsonld(data, __reference__=None)
    Instantiate a JSON-LD class from data.
```

```
classmethod from_yaml(path)
    Return an instance from a YAML file.
```
## <span id="page-42-0"></span>**Relations**

**class** renku.models.provenance.qualified.**Usage**(*\**, *entity*, *role=None*, *id=None*) Represent a dependent path.

#### Type:

"prov:Usage"

Context:

```
{
  "prov": "http://www.w3.org/ns/prov#",
 "entity": "prov:entity",
 "role": "prov:hadRole",
  "_id": "@id"
}
```

```
default_reference()
    Create a default reference path.
```
- **classmethod from\_jsonld**(*data*, *\_\_reference\_\_=None*) Instantiate a JSON-LD class from data.
- **classmethod from\_revision**(*client*, *path*, *revision='HEAD'*, *\*\*kwargs*) Return dependency from given path and revision.

```
classmethod from_yaml(path)
    Return an instance from a YAML file.
```
**class** renku.models.provenance.qualified.**Generation**(*entity*, *role=None*, *\**, *activ-*

*ity=None*, *id=NOTHING*)

Represent an act of generating a file.

#### Type:

"prov:Generation"

Context:

```
{
 "prov": "http://www.w3.org/ns/prov#",
  "entity": {
   "@reverse": "prov:qualifiedGeneration"
 },
 "role": "prov:hadRole",
  "_id": "@id"
}
```
#### **activity**

Return the activity object.

```
default_id()
    Configure calculated ID.
```
#### **default\_reference**()

Create a default reference path.

```
classmethod from \vec{i}sonld(data, reference =None)
    Instantiate a JSON-LD class from data.
```
**classmethod from\_yaml**(*path*) Return an instance from a YAML file.

## <span id="page-43-0"></span>**Expanded**

```
class renku.models.provenance.expanded.Project(*, id)
    Represent a project.
```
#### Type:

["foaf:Project", "prov:Location"]

# Context:

{

**"foaf"**: "http://xmlns.com/foaf/0.1/",

(continues on next page)

(continued from previous page)

```
"prov": "http://www.w3.org/ns/prov#",
  "_id": "@id"
}
```
**default\_reference**()

Create a default reference path.

```
classmethod from_jsonld(data, __reference__=None)
    Instantiate a JSON-LD class from data.
```
**classmethod from\_yaml**(*path*) Return an instance from a YAML file.

# <span id="page-44-0"></span>**4.3.4 Tools and Workflows**

Manage creation of tools and workflows using the [Common Workflow Language](http://www.commonwl.org/) (CWL).

#### **Common Workflow language**

Renku uses CWL to represent runnable steps (tools) along with their inputs and outputs. Similarly, tools can be chained together to form CWL-defined workflows.

# <span id="page-44-1"></span>**Command-line tool**

Represent a CommandLineTool from the Common Workflow Language.

```
class renku.models.cwl.command_line_tool.CommandLineTool(requirements=NOTHING,
                                                                    hints=NOTHING, la-
                                                                    bel=None, doc=None,
                                                                    cwlVersion='v1.0',
                                                                    baseCommand=", ar-
                                                                    guments=NOTHING,
                                                                    stdin=None, std-
                                                                    out=None, stderr=None,
                                                                    inputs=NOTHING,
                                                                    outputs=NOTHING, suc-
                                                                    cessCodes=NOTHING,
                                                                    temporaryFail-
                                                                    Codes=NOTHING,
                                                                    permanentFail-
                                                                    Codes=NOTHING)
    Represent a command line tool.
    STD_STREAMS_REPR = {'stderr': '2>', 'stdin': '<', 'stdout': '>'}
         Format streams for a shell command representation.
    create_run(**kwargs)
         Return an instance of process run.
    get_output_id(path)
         Return an id of the matching path from default values.
    to_argv(job=None)
```
Generate arguments for system call.

<span id="page-45-1"></span>**class** renku.models.cwl.command\_line\_tool.**CommandLineToolFactory**(*command\_line*,

*directory='.'*, *working\_dir='.'*, *stdin=None*, *stderr=None*, *stdout=None*, *success-Codes=NOTHING*)

Command Line Tool Factory.

- **file\_candidate**(*candidate*, *ignore=None*) Return a path instance if it exists in current directory.
- **generate\_tool**() Return an instance of command line tool.
- **guess\_inputs**(*\*arguments*) Yield command input parameters and command line bindings.
- **guess\_outputs**(*paths*)

Yield detected output and changed command input parameter.

**guess\_type**(*value*, *ignore\_filenames=None*) Return new value and CWL parameter type.

**split\_command\_and\_args**()

Return tuple with command and args from command line arguments.

- **validate\_command\_line**(*attribute*, *value*) Check the command line structure.
- **validate\_path**(*attribute*, *value*) Path must exists.
- **watch**(*client*, *no\_output=False*, *outputs=None*) Watch a Renku repository for changes to detect outputs.
- renku.models.cwl.command\_line\_tool.**convert\_arguments**(*value*) Convert arguments from various input formats.

## <span id="page-45-0"></span>**Parameter**

Represent parameters from the Common Workflow Language.

```
class renku.models.cwl.parameter.CommandInputParameter(id=None, streamable=None,
                                                                  type='string', descrip-
                                                                  tion=None, default=None,
                                                                  inputBinding=None)
    An input parameter for a CommandLineTool.
```
**classmethod from\_cwl**(*data*) Create instance from type definition.

**to\_argv**(*\*\*kwargs*)

Format command input parameter as shell argument.

```
class renku.models.cwl.parameter.CommandLineBinding(position=None, prefix=None,
                                                              separate: bool = True, itemSep-
                                                              arator=None, valueFrom=None,
                                                              shellQuote: bool = True)
    Define the binding behavior when building the command line.
    to_argv(default=None)
         Format command line binding as shell argument.
class renku.models.cwl.parameter.CommandOutputBinding(glob=None)
    Define the binding behavior for outputs.
class renku.models.cwl.parameter.CommandOutputParameter(id=None, stream-
                                                                   able=None, type='string',
                                                                   description=None, for-
                                                                   mat=None, outputBind-
                                                                   ing=None)
    Define an output parameter for a CommandLineTool.
class renku.models.cwl.parameter.InputParameter(id=None, streamable=None,
                                                         type='string', description=None,
                                                         default=None, inputBinding=None)
    An input parameter.
class renku.models.cwl.parameter.OutputParameter(id=None, streamable=None,
                                                          type='string', description=None,
                                                          format=None, outputBinding=None)
    An output parameter.
class renku.models.cwl.parameter.Parameter(streamable=None)
    Define an input or output parameter to a process.
class renku.models.cwl.parameter.WorkflowOutputParameter(id=None, stream-
                                                                    able=None,
                                                                    type='string', de-
                                                                    scription=None, for-
                                                                    mat=None, output-
                                                                    Binding=None, output-
                                                                    Source=None)
    Define an output parameter for a Workflow.
renku.models.cwl.parameter.convert_default(value)
    Convert a default value.
Process
Represent a Process from the Common Workflow Language.
class renku.models.cwl.process.Process
    Represent a process.
    iter_input_files(basedir)
         Yield tuples with input id and path.
Types
```
<span id="page-46-1"></span><span id="page-46-0"></span>Represent the Common Workflow Language types.

- <span id="page-47-2"></span>**class** renku.models.cwl.types.**Directory**(*path=None*, *listing=NOTHING*) Represent a directory.
- **class** renku.models.cwl.types.**Dirent**(*entryname=None*, *entry=None*, *writable=False*) Define a file or subdirectory.
- **class** renku.models.cwl.types.**File**(*path*) Represent a file.
- **class** renku.models.cwl.types.**PathFormatterMixin** Format path property.

#### <span id="page-47-0"></span>**Workflow**

Represent workflows from the Common Workflow Language.

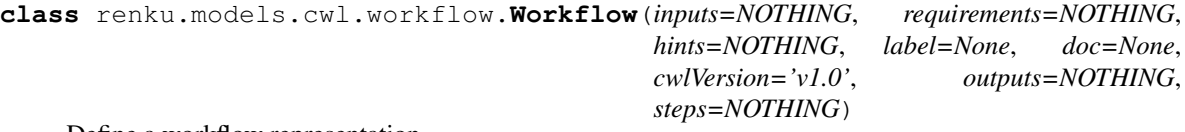

Define a workflow representation.

**add\_step**(*\*\*kwargs*) Add a workflow step.

**create\_run**(*\*\*kwargs*) Return an instance of process run.

- **get\_output\_id**(*path*) Return an id of the matching path from default values.
- **topological\_steps** Return topologically sorted steps.
- **class** renku.models.cwl.workflow.**WorkflowStep**(*run*, *id=NOTHING*, *in\_=None*, *out=None*) Define an executable element of a workflow.

renku.models.cwl.workflow.**convert\_run**(*value*) Convert value to CWLClass if dict is given.

# <span id="page-47-1"></span>**4.3.5 File References**

Manage names of Renku objects.

```
class renku.models.refs.LinkReference(client, name)
    Manage linked object names.
```

```
REFS = 'refs'
```
Define a name of the folder with references in the Renku folder.

```
classmethod check_ref_format(name)
```
Ensures that a reference name is well formed.

It follows Git naming convention:

- any path component of it begins with ".", or
- it has double dots "..", or
- it has ASCII control characters, or
- <span id="page-48-2"></span>• it has ":", "?", "[", "", " $\sim$ ", " $\sim$ ", SP, or TAB anywhere, or
- it has "\*" anywhere, or
- it ends with a "/", or
- it ends with ".lock", or
- it contains a "@{" portion

```
classmethod create(client, name, force=False)
     Create symlink to object in reference path.
```
#### **delete**()

Delete the reference at the given path.

```
classmethod iter_items(client, common_path=None)
    Find all references in the repository.
```
**name\_validator**(*attribute*, *value*) Validate reference name.

# **path**

Return full reference path.

# **reference**

Return the path we point to relative to the client.

```
rename(new_name, force=False)
    Rename self to a new name.
```

```
set_reference(reference)
```
Set ourselves to the given reference path.

# **4.4 Low-level API**

This API is built on top of REST API endpoints exposed by Renku services.

Warning: Renku services are currently in beta preview status and they are subject to change in forseenable future.

<span id="page-48-0"></span>HTTP clients for Renku platform.

```
class renku.api.LocalClient(path=<function default_path>, renku_home='.renku', parent=None,
                                     use_external_storage=True, datadir='data')
     A low-level client for communicating with a local Renku repository.
```
Example:

**>>> import renku >>>** client = renku.LocalClient('.')

# <span id="page-48-1"></span>**4.4.1 Datasets**

Client for handling datasets.

```
class renku.api.datasets.DatasetsApiMixin(datadir='data')
     Client for handling datasets.
```

```
DATASETS = 'datasets'
     Directory for storing dataset metadata in Renku.
add_data_to_dataset(dataset, url, git=False, force=False, **kwargs)
     Import the data into the data directory.
datadir = None
    Define a name of the folder for storing datasets.
dataset_path(name)
    Get dataset path from name.
datasets
     Return mapping from path to dataset.
datasets_from_commit(commit=None)
     Return datasets defined in a commit.
get_relative_url(url)
     Determine if the repo url should be relative.
load_dataset(name=None)
    Load dataset reference file.
renku_datasets_path
     Return a Path instance of Renku dataset metadata folder.
store_dataset(dataset)
     Store dataset reference file.
with_dataset(name=None)
     Yield an editable metadata object for a dataset.
```

```
renku.api.datasets.check_for_git_repo(url)
     Check if a url points to a git repository.
```
# <span id="page-49-0"></span>**4.4.2 Repository**

Client for handling a local repository.

```
class renku.api.repository.PathMixin(path=<function default_path>)
     Define a default path attribute.
```
**class** renku.api.repository.**RepositoryApiMixin**(*renku\_home='.renku'*, *parent=None*) Client for handling a local repository.

```
LOCK_SUFFIX = '.lock'
    Default suffix for Renku lock file.
```

```
METADATA = 'metadata.yml'
    Default name of Renku config file.
```

```
WORKFLOW = 'workflow'
    Directory for storing workflow in Renku.
```

```
cwl_prefix
    Return a CWL prefix.
```

```
find_previous_commit(paths, revision='HEAD')
    Return a previous commit for a given path.
```

```
init_repository(name=None, force=False)
     Initialize a local Renku repository.
```
## <span id="page-50-1"></span>**is\_cwl**(*path*)

Check if the path is a valid CWL file.

#### **lock**

Create a Renku config lock.

**parent = None**

Store a pointer to the parent repository.

#### **process\_commit**(*commit=None*, *path=None*) Build an  $Activity$  instance.

Parameters

- **commit** Commit to process. (default: HEAD)
- **path** Process a specific CWL file.

#### **project**

Return FOAF/PROV representation of the project.

# **renku\_home = None**

Define a name of the Renku folder (default: . renku).

# **renku\_metadata\_path** Return a Path instance of Renku metadata file.

# **renku\_path = None**

Store a Path instance of the Renku folder.

#### **resolve\_in\_submodules**(*commit*, *path*) Resolve filename in submodules.

**subclients**(*parent\_commit*) Return mapping from submodule to client.

#### **submodules**

Return list of submodules it belongs to.

### **with\_metadata**() Yield an editable metadata object.

**with\_workflow\_storage**() Yield a workflow storage.

#### **workflow\_names**

Return index of workflow names.

#### **workflow\_path**

Return a Path instance of the workflow folder.

```
renku.api.repository.default_path()
     Return default repository path.
```
# <span id="page-50-0"></span>**4.4.3 Git Internals**

## Wrap Git client.

**class** renku.api.\_git.**GitCore** Wrap Git client.

#### **candidate\_paths**

Return all paths in the index and untracked files.

```
commit(author_date=None)
          Automatic commit.
     dirty_paths
          Get paths of dirty files in the repository.
     ensure_clean(ignore_std_streams=False)
          Make sure the repository is clean.
     find_attr(*paths)
          Return map with path and its attributes.
     find_ignored_paths(*paths)
          Return ignored paths matching . gitignore file.
     modified_paths
          Return paths of modified files.
     remove_unmodified(paths, autocommit=True)
          Remove unmodified paths and return their names.
     repo = None
          Store an instance of the Git repository.
     transaction(clean=True, up_to_date=False, commit=True, ignore_std_streams=False)
          Perform Git checks and operations.
     worktree(path=None, branch_name=None, commit=None, merge_args=('–ff-only', ))
          Create new worktree.
Git utilities.
class renku.models._git.GitURL(href, pathname=None, protocol='ssh', hostname='localhost',
                                        username=None, password=None, port=None, owner=None,
                                        name=None, regex=None)
     Parser for common Git URLs.
     image
          Return image name.
     classmethod parse(href)
          Derive basic informations.
class renku.models._git.Range(start, stop)
     Represent parsed Git revision as an interval.
     classmethod rev_parse(git, revision)
          Parse revision string.
renku.models._git.filter_repo_name(repo_name)
```
<span id="page-51-0"></span>Remove the .git extension from the repo name.

# Python Module Index

# <span id="page-52-0"></span>r

renku.api, [45](#page-48-0) renku.api.\_git, [47](#page-50-0) renku.api.datasets, [45](#page-48-1) renku.api.repository, [46](#page-49-0) renku.cli, [14](#page-17-0) renku.cli.\_exc, [25](#page-28-0) renku.cli.config, [15](#page-18-0) renku.cli.dataset, [16](#page-19-0) renku.cli.doctor, [24](#page-27-0) renku.cli.githooks, [25](#page-28-1) renku.cli.image, [24](#page-27-1) renku.cli.init, [15](#page-18-1) renku.cli.log, [19](#page-22-0) renku.cli.migrate, [24](#page-27-2) renku.cli.move, [22](#page-25-0) renku.cli.remove, [22](#page-25-1) renku.cli.rerun, [22](#page-25-2) renku.cli.run, [18](#page-21-0) renku.cli.show, [23](#page-26-0) renku.cli.status, [20](#page-23-1) renku.cli.storage, [23](#page-26-1) renku.cli.update, [20](#page-23-0) renku.cli.workflow, [22](#page-25-3) renku.models, [26](#page-29-1) renku.models.\_git, [48](#page-51-0) renku.models.cwl, [41](#page-44-0) renku.models.cwl.command\_line\_tool, [41](#page-44-1) renku.models.cwl.parameter, [42](#page-45-0) renku.models.cwl.process, [43](#page-46-0) renku.models.cwl.types, [43](#page-46-1) renku.models.cwl.workflow, [44](#page-47-0) renku.models.datasets, [26](#page-29-2) renku.models.projects, [26](#page-29-3) renku.models.provenance, [29](#page-32-1) renku.models.provenance.activities, [29](#page-32-2) renku.models.provenance.agents, [38](#page-41-0) renku.models.provenance.entities, [35](#page-38-0) renku.models.provenance.expanded, [40](#page-43-0)

renku.models.provenance.qualified, [39](#page-42-0) renku.models.refs, [44](#page-47-1)

# Index

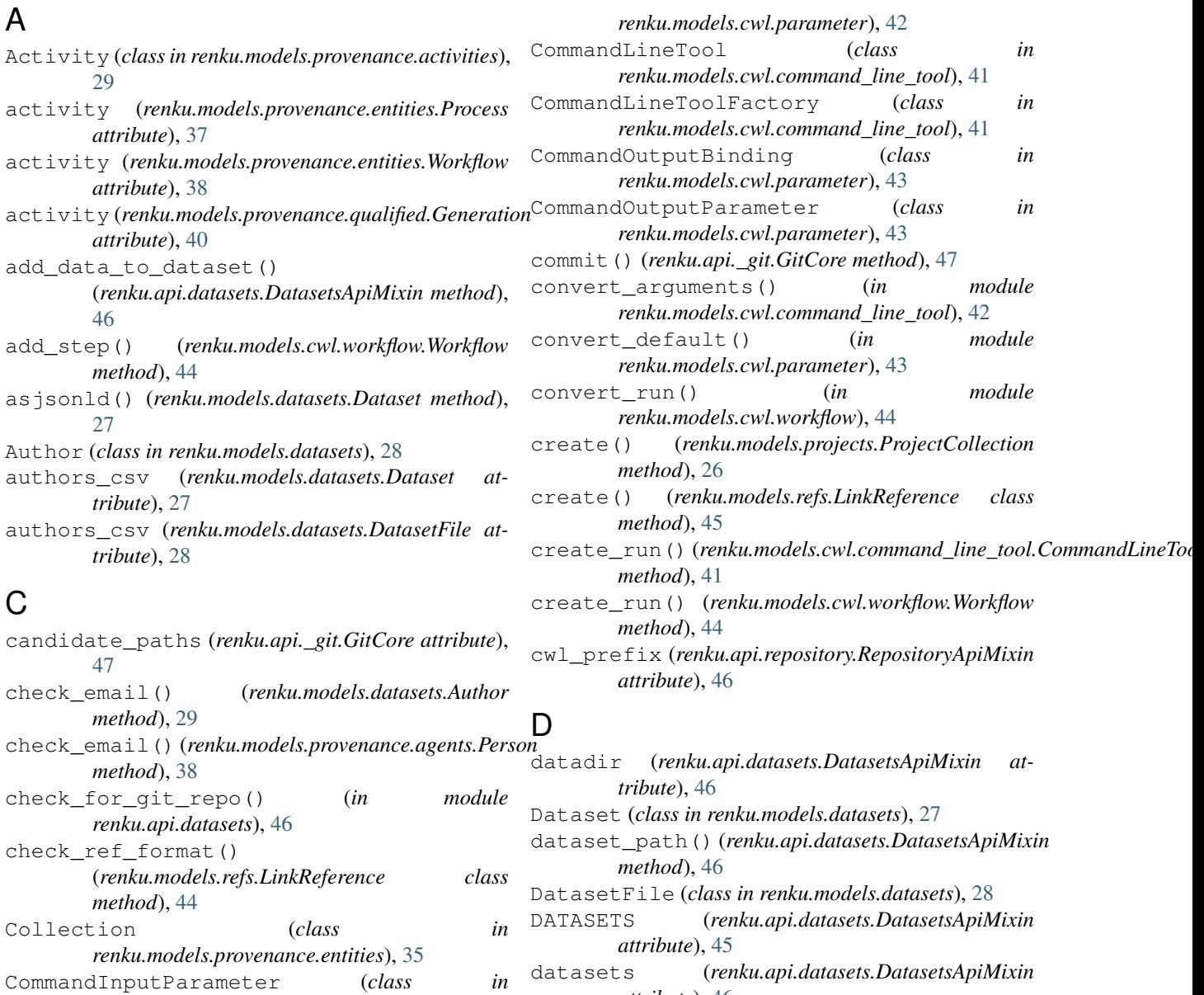

*attribute*), [46](#page-49-1) datasets\_from\_commit()

(*renku.api.datasets.DatasetsApiMixin method*),

*renku.models.cwl.parameter*), [42](#page-45-1) CommandLineBinding (*class in*

# **51**

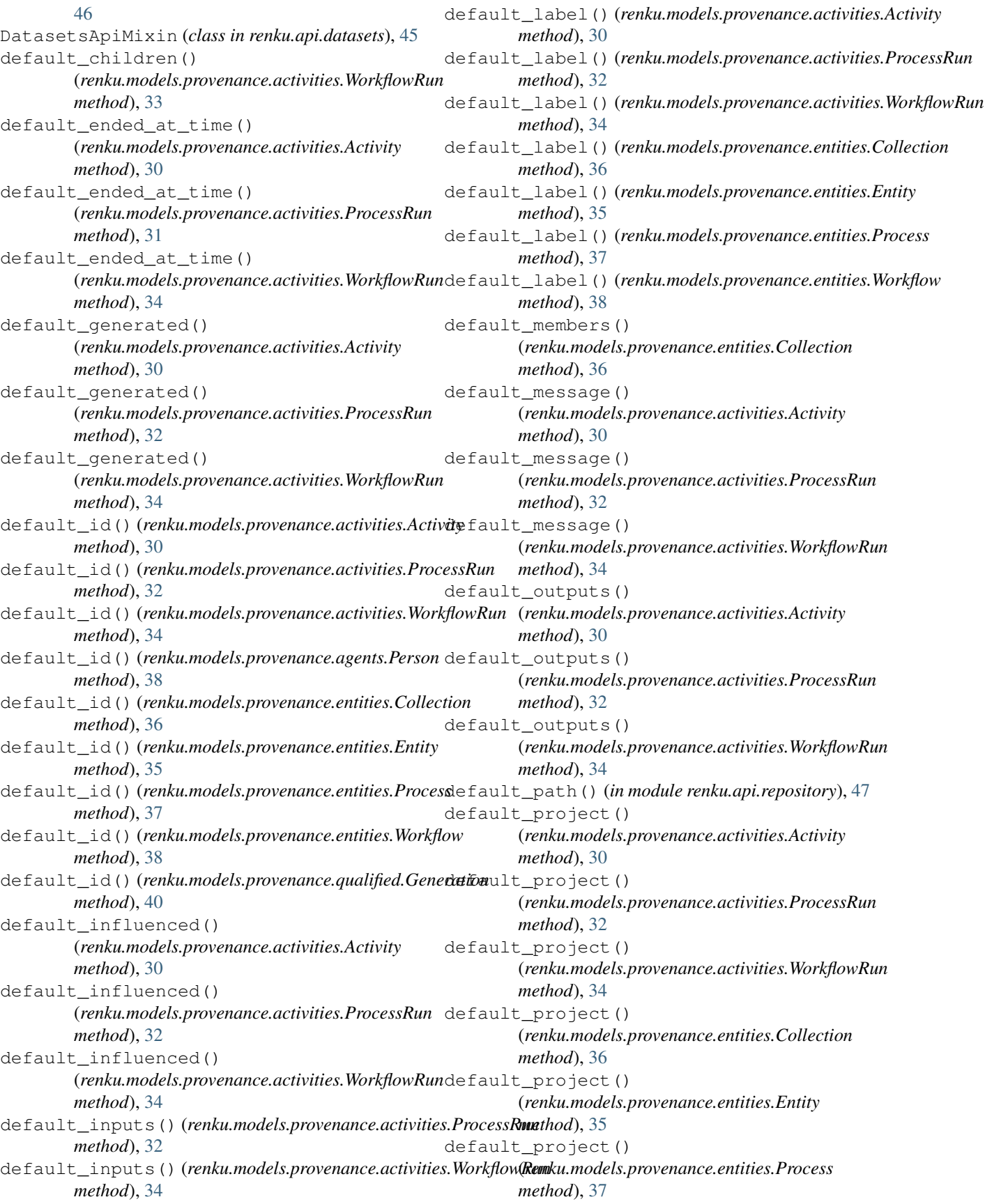

default\_project() (*renku.models.provenance.entities.Workflow method*), [38](#page-41-1) default\_qualified\_usage() (*renku.models.provenance.activities.ProcessRun method*), [32](#page-35-0) default\_qualified\_usage() (*renku.models.provenance.activities.WorkflowRun method*), [34](#page-37-0) default\_reference() (*renku.models.datasets.Author method*), [29](#page-32-3) default\_reference() (*renku.models.datasets.Dataset method*),  $27$ default\_reference() (*renku.models.datasets.DatasetFile method*), [28](#page-31-0) default\_reference() (*renku.models.provenance.activities.Activity method*), [30](#page-33-0) default\_reference() (*renku.models.provenance.activities.ProcessRun method*), [32](#page-35-0) default\_reference() (*renku.models.provenance.activities.WorkflowRun method*), [34](#page-37-0) default\_reference() (*renku.models.provenance.agents.Person method*), [38](#page-41-1) default\_reference() (*renku.models.provenance.agents.SoftwareAgent method*), [39](#page-42-1) default\_reference() (*renku.models.provenance.entities.Collection method*), [36](#page-39-0) default\_reference() (*renku.models.provenance.entities.Entity method*), [35](#page-38-1) default\_reference() (*renku.models.provenance.entities.Process method*), [37](#page-40-0) default\_reference() (*renku.models.provenance.entities.Workflow method*), [38](#page-41-1) default\_reference() (*renku.models.provenance.expanded.Project method*), [41](#page-44-2) default\_reference() (*renku.models.provenance.qualified.Generation method*), [40](#page-43-1) default\_reference() (*renku.models.provenance.qualified.Usage method*), [39](#page-42-1)

default started at time() (*renku.models.provenance.activities.Activity method*), [30](#page-33-0) default\_started\_at\_time() (*renku.models.provenance.activities.ProcessRun method*), [32](#page-35-0) default started at time() (*renku.models.provenance.activities.WorkflowRun method*), [34](#page-37-0) default\_subprocesses() (*renku.models.provenance.activities.WorkflowRun method*), [34](#page-37-0) default\_subprocesses() (*renku.models.provenance.entities.Workflow method*), [38](#page-41-1) default\_was\_informed\_by() (*renku.models.provenance.activities.Activity method*), [30](#page-33-0) default\_was\_informed\_by() (*renku.models.provenance.activities.ProcessRun method*), [32](#page-35-0) default\_was\_informed\_by() (*renku.models.provenance.activities.WorkflowRun method*), [34](#page-37-0) delete() (*renku.models.refs.LinkReference method*), [45](#page-48-2) Directory (*class in renku.models.cwl.types*), [43](#page-46-2) Dirent (*class in renku.models.cwl.types*), [44](#page-47-2) dirty\_paths (*renku.api.\_git.GitCore attribute*), [48](#page-51-1)

# E

ensure\_clean() (*renku.api.\_git.GitCore method*), [48](#page-51-1) entities (*renku.models.provenance.entities.Collection attribute*), [36](#page-39-0) entities (*renku.models.provenance.entities.Entity attribute*), [35](#page-38-1) Entity (*class in renku.models.provenance.entities*), [35](#page-38-1)

# F

File (*class in renku.models.cwl.types*), [44](#page-47-2) file\_candidate()(*renku.models.cwl.command\_line\_tool.CommandL method*), [42](#page-45-1) filter\_repo\_name() (*in module renku.models.\_git*), [48](#page-51-1) find\_attr() (*renku.api.\_git.GitCore method*), [48](#page-51-1) find\_ignored\_paths() (*renku.api.\_git.GitCore method*), [48](#page-51-1) find\_previous\_commit() (*renku.api.repository.RepositoryApiMixin method*), [46](#page-49-1) from\_commit() (*renku.models.datasets.Author class method*), [29](#page-32-3) from\_commit() (*renku.models.provenance.agents.Person class method*), [39](#page-42-1)

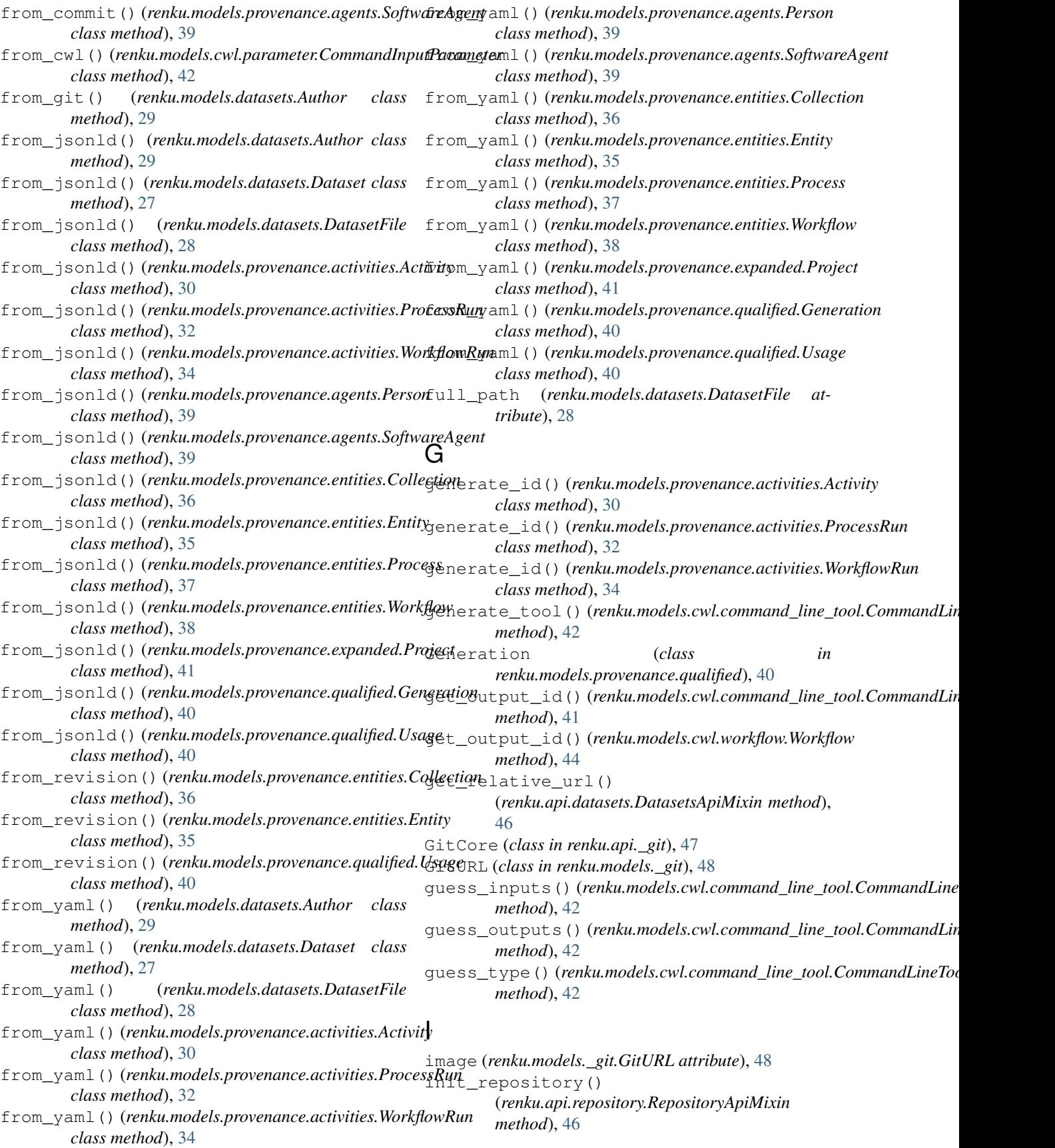

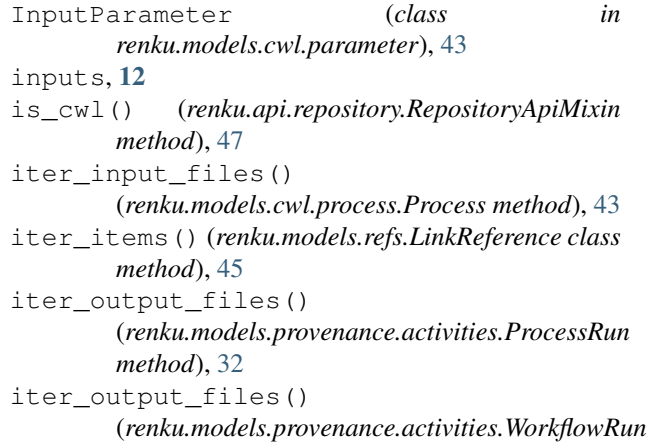

# L

*method*), [34](#page-37-0)

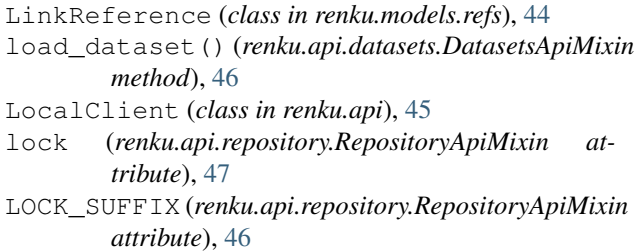

# M

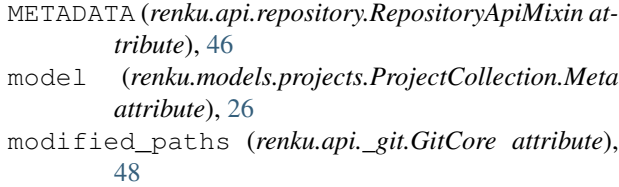

# N

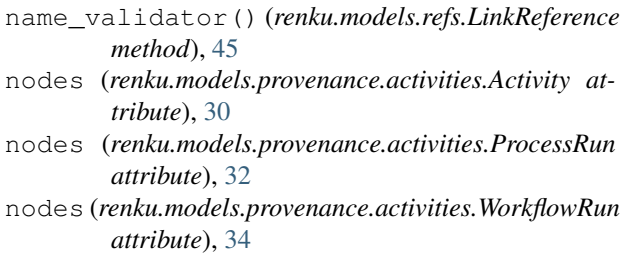

# $\Omega$

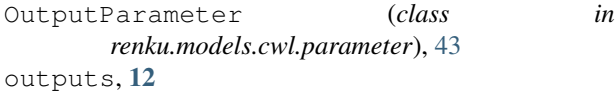

# P

Parameter (*class in renku.models.cwl.parameter*), [43](#page-46-2) parent (*renku.api.repository.RepositoryApiMixin attribute*), [47](#page-50-1)

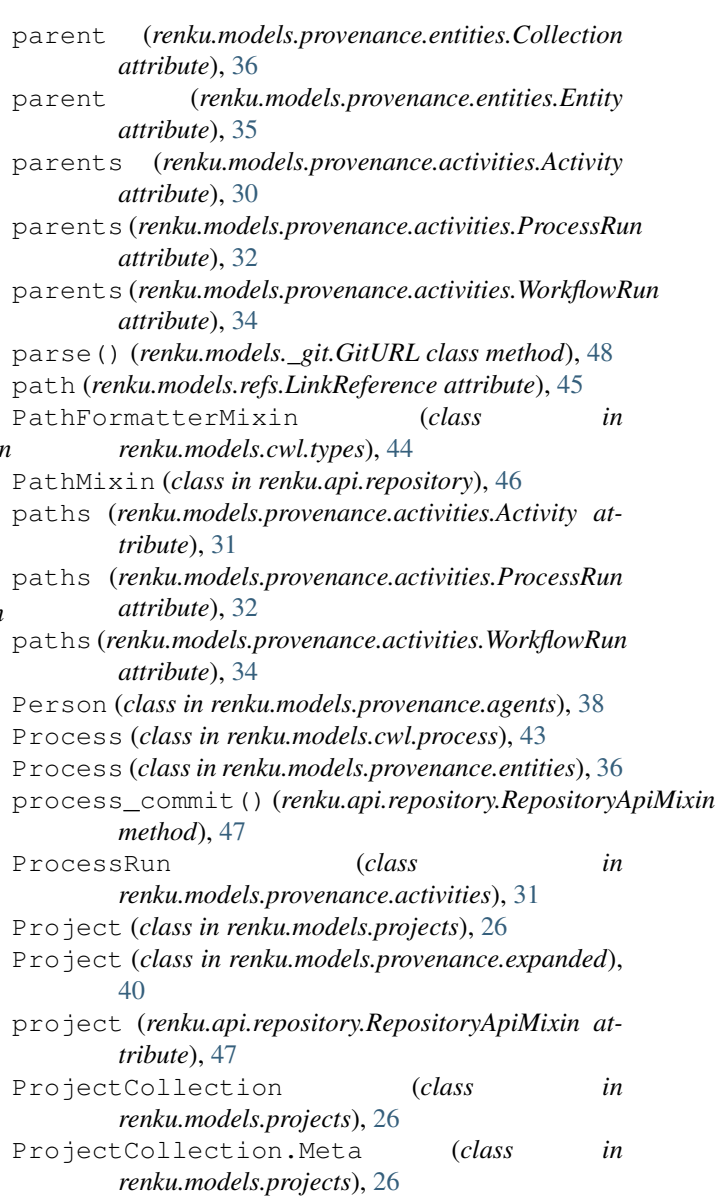

# R

```
Range (class in renku.models._git), 48
reference (renku.models.refs.LinkReference at-
        tribute), 45
REFS (renku.models.refs.LinkReference attribute), 44
remove_unmodified() (renku.api._git.GitCore
        method), 48
rename() (renku.models.refs.LinkReference method),
        45
rename_files() (renku.models.datasets.Dataset
        method), 27
renku.api (module), 45
renku.api._git (module), 47
renku.api.datasets (module), 45
renku.api.repository (module), 46
renku.cli (module), 14
```
renku.cli.\_exc (*module*), [25](#page-28-2) renku.cli.config (*module*), [15](#page-18-2) renku.cli.dataset (*module*), [16](#page-19-1) renku.cli.doctor (*module*), [24](#page-27-3) renku.cli.githooks (*module*), [25](#page-28-2) renku.cli.image (*module*), [24](#page-27-3) renku.cli.init (*module*), [15](#page-18-2) renku.cli.log (*module*), [19](#page-22-1) renku.cli.migrate (*module*), [24](#page-27-3) renku.cli.move (*module*), [22](#page-25-4) renku.cli.remove (*module*), [22](#page-25-4) renku.cli.rerun (*module*), [22](#page-25-4) renku.cli.run (*module*), [18](#page-21-1) renku.cli.show (*module*), [23](#page-26-2) renku.cli.status (*module*), [20](#page-23-2) renku.cli.storage (*module*), [23](#page-26-2) renku.cli.update (*module*), [20](#page-23-2) renku.cli.workflow (*module*), [22](#page-25-4) renku.models (*module*), [26](#page-29-4) renku.models.\_git (*module*), [48](#page-51-1) renku.models.cwl (*module*), [41](#page-44-2) renku.models.cwl.command\_line\_tool (*module*), [41](#page-44-2) renku.models.cwl.parameter (*module*), [42](#page-45-1) renku.models.cwl.process (*module*), [43](#page-46-2) renku.models.cwl.types (*module*), [43](#page-46-2) renku.models.cwl.workflow (*module*), [44](#page-47-2) renku.models.datasets (*module*), [26](#page-29-4) renku.models.projects (*module*), [26](#page-29-4) renku.models.provenance (*module*), [29](#page-32-3) renku.models.provenance.activities (*module*), [29](#page-32-3) renku.models.provenance.agents (*module*), [38](#page-41-1) renku.models.provenance.entities (*module*), [35](#page-38-1) renku.models.provenance.expanded (*module*), [40](#page-43-1) renku.models.provenance.qualified (*module*), [39](#page-42-1) renku.models.refs (*module*), [44](#page-47-2) renku\_datasets\_path (*renku.api.datasets.DatasetsApiMixin attribute*), [46](#page-49-1) renku\_home (*renku.api.repository.RepositoryApiMixin attribute*), [47](#page-50-1) renku\_metadata\_path (*renku.api.repository.RepositoryApiMixin attribute*), [47](#page-50-1) renku\_path (*renku.api.repository.RepositoryApiMixin attribute*), [47](#page-50-1) repo (*renku.api.\_git.GitCore attribute*), [48](#page-51-1) RepositoryApiMixin (*class in renku.api.repository*), [46](#page-49-1)

resolve\_in\_submodules() (*renku.api.repository.RepositoryApiMixin method*), [47](#page-50-1) rev\_parse() (*renku.models.\_git.Range class method*), [48](#page-51-1)

# S

set\_reference() (*renku.models.refs.LinkReference method*), [45](#page-48-2) short\_id (*renku.models.datasets.Dataset attribute*), [27](#page-30-0) SoftwareAgent (*class in renku.models.provenance.agents*), [39](#page-42-1) split\_command\_and\_args() (*renku.models.cwl.command\_line\_tool.CommandLineToolFactory method*), [42](#page-45-1) STD\_STREAMS\_REPR (renku.models.cwl.command\_line\_tool.CommandL *attribute*), [41](#page-44-2) store\_dataset() (*renku.api.datasets.DatasetsApiMixin method*), [46](#page-49-1) subclients() (*renku.api.repository.RepositoryApiMixin method*), [47](#page-50-1) submodules (*renku.api.repository.RepositoryApiMixin attribute*), [47](#page-50-1) submodules (*renku.models.provenance.activities.Activity attribute*), [31](#page-34-0) submodules (*renku.models.provenance.activities.ProcessRun attribute*), [32](#page-35-0) submodules (*renku.models.provenance.activities.WorkflowRun attribute*), [34](#page-37-0) submodules (*renku.models.provenance.entities.Collection attribute*), [36](#page-39-0) submodules (*renku.models.provenance.entities.Entity attribute*), [35](#page-38-1) submodules (*renku.models.provenance.entities.Process attribute*), [37](#page-40-0) submodules (*renku.models.provenance.entities.Workflow attribute*), [38](#page-41-1)

# T

to\_argv() (*renku.models.cwl.command\_line\_tool.CommandLineTool method*), [41](#page-44-2) to\_argv() (*renku.models.cwl.parameter.CommandInputParameter method*), [42](#page-45-1) to\_argv() (*renku.models.cwl.parameter.CommandLineBinding method*), [43](#page-46-2) tool, [12](#page-15-4) topological\_steps (*renku.models.cwl.workflow.Workflow attribute*), [44](#page-47-2) transaction() (*renku.api.\_git.GitCore method*), [48](#page-51-1)

# $\cup$

unlink\_file() (*renku.models.datasets.Dataset method*), [27](#page-30-0)

Usage (*class in renku.models.provenance.qualified*), [39](#page-42-1)

# V

```
validate_command_line()
        (renku.models.cwl.command_line_tool.CommandLineToolFactory
        method), 42
validate_path() (renku.models.cwl.command_line_tool.CommandLineToolFactory
        method), 42
```
# W

```
watch() (renku.models.cwl.command_line_tool.CommandLineToolFactory
        method), 42
with_dataset() (renku.api.datasets.DatasetsApiMixin
        method), 46
with_metadata() (renku.api.repository.RepositoryApiMixin
        method), 47
with_workflow_storage()
        (renku.api.repository.RepositoryApiMixin
        method), 47
Workflow (class in renku.models.cwl.workflow), 44
Workflow (class in renku.models.provenance.entities),
        37
WORKFLOW (renku.api.repository.RepositoryApiMixin at-
        tribute), 46
workflow_names (renku.api.repository.RepositoryApiMixin
        attribute), 47
workflow_path (renku.api.repository.RepositoryApiMixin
        attribute), 47
WorkflowOutputParameter (class in
        renku.models.cwl.parameter), 43
WorkflowRun (class in
        renku.models.provenance.activities), 32
WorkflowStep (class in renku.models.cwl.workflow),
        44
worktree() (renku.api._git.GitCore method), 48
```